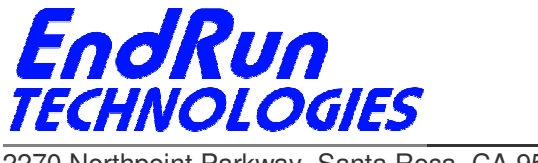

# **FIELD SERVICE BULLETIN FSB# 141222-02 December 22, 2014**

## **Affected Products:**

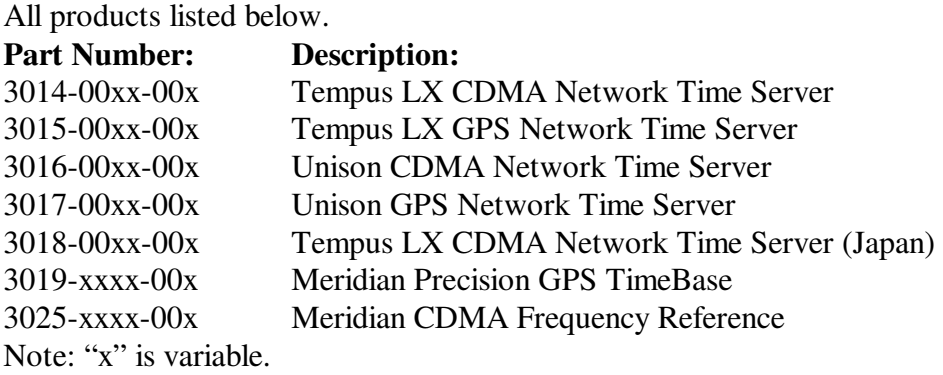

## **Problems:**

 $\overline{a}$ 

**NTP vulnerability CVE-2014-9293 NTP vulnerability CVE-2014-9294 NTP vulnerability CVE-2014-9295** 

Vulnerabilities in NTPd before 4.2.8 allow remote attackers to execute code. Details are here: https://web.nvd.nist.gov/view/vuln/detail?vulnId=CVE-2014-9293 https://web.nvd.nist.gov/view/vuln/detail?vulnId=CVE-2014-9294 https://web.nvd.nist.gov/view/vuln/detail?vulnId=CVE-2014-9295

#### **NTP vulnerability CVE-2014-9296**

Minor bug discovered in NTPd prior to 4.2.8 related to **crypto**. The NTP developers have not found a way for this bug to affect system integrity. Details for 9296 are here: https://web.nvd.nist.gov/view/vuln/detail?vulnId=CVE-2014-9296

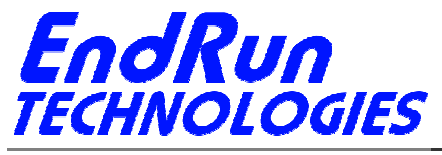

# **Required Action:**

Even though the products listed above have a version of NTP prior to 4.2.8, there is an easy way to protect them. No firmware upgrade is required. This mitigation strategy was obtained from the NTP developers at ntp.org: http://support.ntp.org/bin/view/Main/SecurityNotice

The specific action to take depends on which Linux Subsystem version your unit is running. At the command prompt type this command: **cntpversion** (if a CDMA unit) or **gntpversion** (if a GPS unit). You will see something similar to this:

**Tempus LX CDMA 6010-0044-000 v 5.63 - Fri Apr 6 17:21:20 UTC 2012** 

Or

 $\overline{a}$ 

**Unison GPS 6010-0042-000 v 3.02 - Tues Jul 2 12:13:51 UTC 2008** 

**If the version shown is v 5.60 or higher**, then the only way your unit might be vulnerable is if you have edited the *ntp.conf* file and saved it in */boot/etc*. (If you need help with Linux commands see the last page.)

Is there an *ntp.conf* file in */boot/etc*?

If no, then you have nothing to worry about.

 If yes, then edit */boot/etc/ntp.conf* and remove all configuration directives beginning with the **crypto** keyword, if any. Also, make sure the **noquery** keyword is present in the **restrict default...** line. Here is an example:

 **restrict default nomodify noquery** 

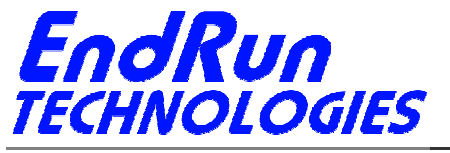

**If the version shown is v 5.50 or lower**, then your unit shipped from the factory with remote execution of these query tools enabled and may be vulnerable. (If you need help with Linux commands see the last page.)

Is there an *ntp.conf* file in */boot/etc*?

 If no, then edit the */etc/ntp.conf* file and add the **noquery** keyword in the **restrict default...** line like this:

 **restrict default nomodify noquery** 

 Then add this line: **restrict 127.0.0.1 nomodify** 

Save the file and copy to */boot/etc*.

Then **reboot**.

 If yes, then edit the */boot/etc/ntp.conf* file and remove all configuration directives beginning with the **crypto** keyword, if any. Also, make sure the **noquery** keyword is present in the **restrict default...** line. Here is an example:

 **restrict default nomodify noquery** 

 Then add this line: **restrict 127.0.0.1 nomodify** 

Save the file and then **reboot**.

#### **Background Information:**

 $\overline{a}$ 

Vulnerability 9296 (**crypto**) is a very minor bug and does not affect system integrity. Vulnerabilities 9293, 9294, and 9295 have to do with NTP remote query tools - **ntpq** and **ntpdc**. There have been known vulnerabilities in remote query for years. The best fix is to restrict the use of **ntpq** and **ntpdc** to local operation only. By restricting access, the vulnerabilities their operation might present are not exposed to outside hosts coming in over the network. If someone is executing either **ntpq** or **ntpdc** while logged into the Sonoma, that's fine. They are already logged in and the idea is that such a person is not a malicious user. Even if they are, they're already in anyway.

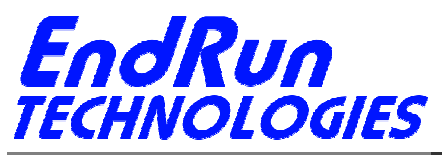

## **Contact Information:**

 $\overline{a}$ 

Feel free to contact us if you have any questions or need help:

EndRun Technologies 2270 Northpoint Parkway, Santa Rosa, CA 95407 707-573-8633 or 1-877-749-3878 (toll-free) support@endruntechnologies.com

#### **Quick Help for Non-Linux Users:**

The following commands are available on the command line interface: **ls**, **more**, **cp**, and **edit**.

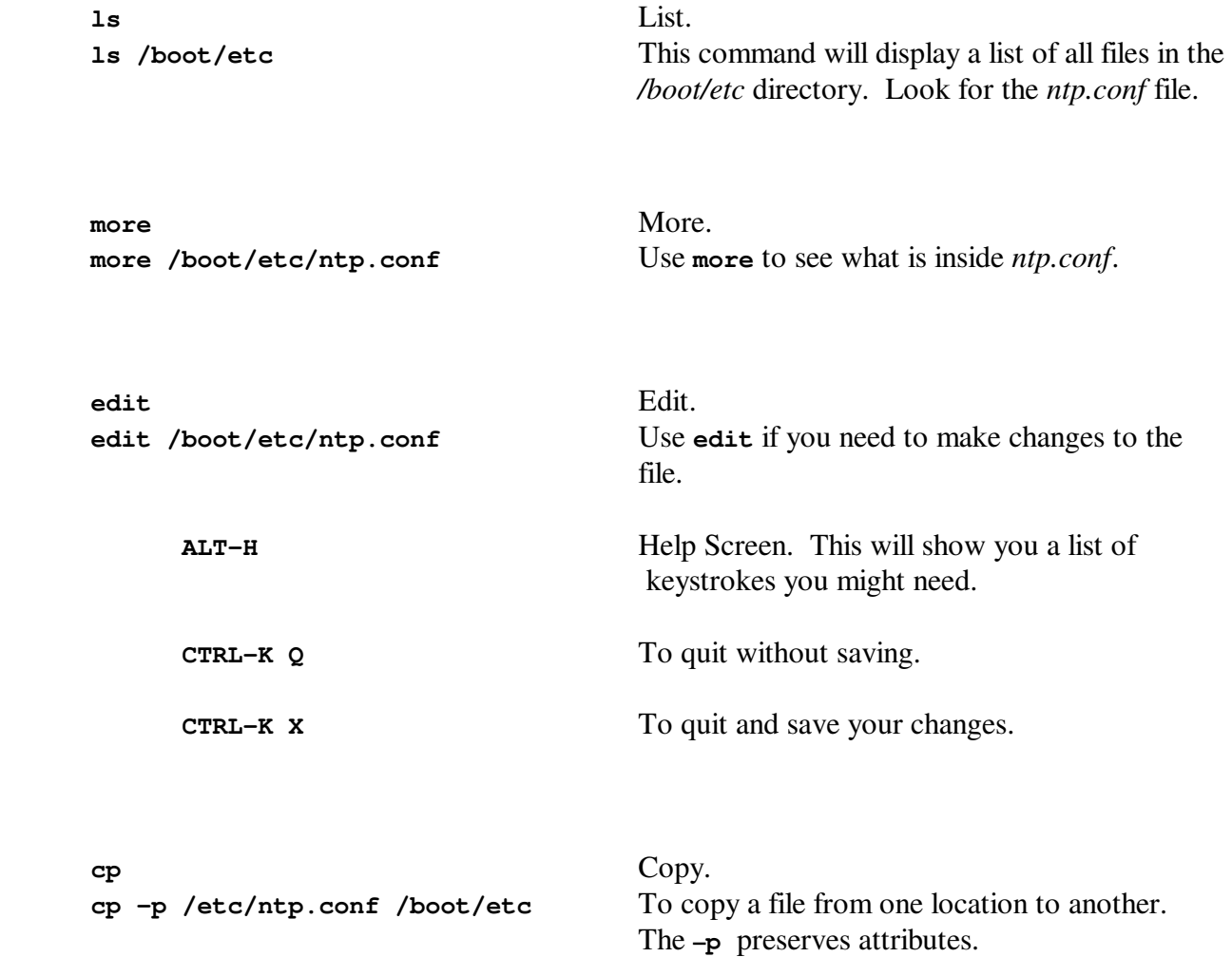